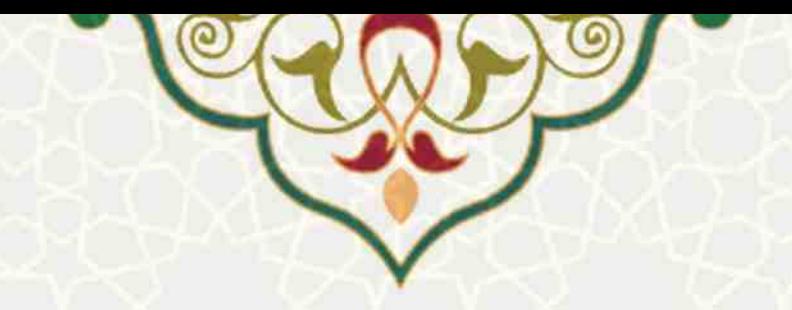

# **فرایند الکترونیکی تسویه حساب فارغالتحصیلی**

**نام**: فرایند الکترونیکی تسویه حساب فا رغالتحصیلی **نام سامانه مرجع** : پورتال ورود یکپارچه اعضا )پویا( / پورتال اعضای هیات علمی و دانشجویان **متولی**: معاونت آموزشی **کاربران:** عضو هیات علمی، مدرس، دانشجو

> **تاریخ استقر ار:** شهریور 1399 **تاریخ آخرین توسعه:** شهریور 1399 <mark>تاریخ تهیه مستند: شهریور ۱۳۹۹</mark> **توسعه و پشتیبانی:** اداره سامانههای کاربردی مرکز فناوری اطالعات و ارتباطات

**نسخه برنامه:** 1399 **مستندسازی کد:** خیر **مستندسازی دادهها:** بله **امکان اجرای مستقل سامانه )مستقل از سامانههای سدف(:** خیر

> **زبان برنامهنویسی:** PHP **پایگاه داده:** SQL My **فناوری:** LAMP

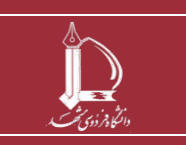

**فرایند الکترونیکی تسویه حساب فارغ التحصیلی** 

**h t t p : / / i c t . u m . a c . i r ارتباطات و اطالعات فناوری مرکز**

**صفحه 1 از 16**

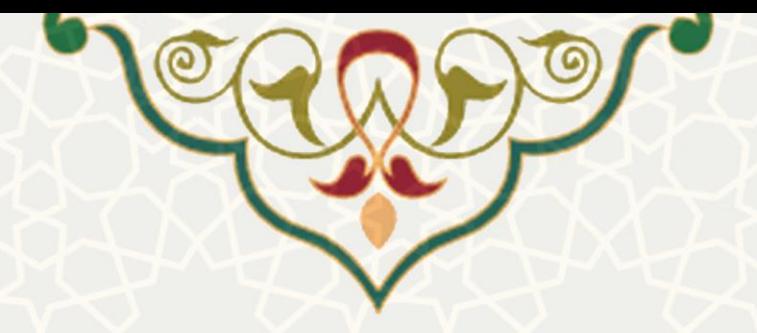

# **-1 معرفی**

فرایند الکترونیکی تسویه حساب فارغ التحصیلی امکان درخواست، پیگیری و دریافت مدارك دانش آموختگی را فراهم

می کند.

# **-2 ویژگیها**

• مکانیزهشدن فرایند درخواست، پیگیری و دریافت مدارك دانش آموختگی .

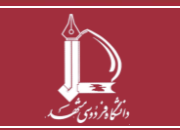

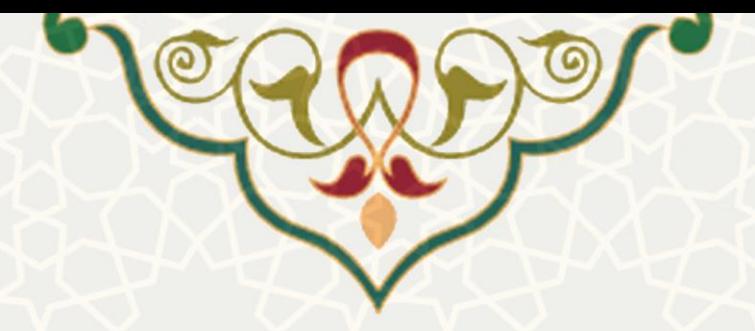

### **-3 فرایندها**

# **1-3 حساب فارغ التحصیلی**

دانشجویان برای ارسال تقاضای تسویه حساب فارغ التحصیلی میتوانند در پورتال پویا از طریق لبه دانشجویی و منوی آموزشی، گزینه تسویه حساب فارغ التحصیلی را انتخاب نموده و درخواست خود را ثبت نمایند (شکل ٦-٣). اگر برای دروس پایان نامه یا رساله، اطلاعات خاتمه طرح تکمیل نشده باشد، امکان تسویه حساب وجود ندارد و سامانه پیام هشدار صادر می کند [\)شکل](#page-2-1) 3-[2\(](#page-2-1).

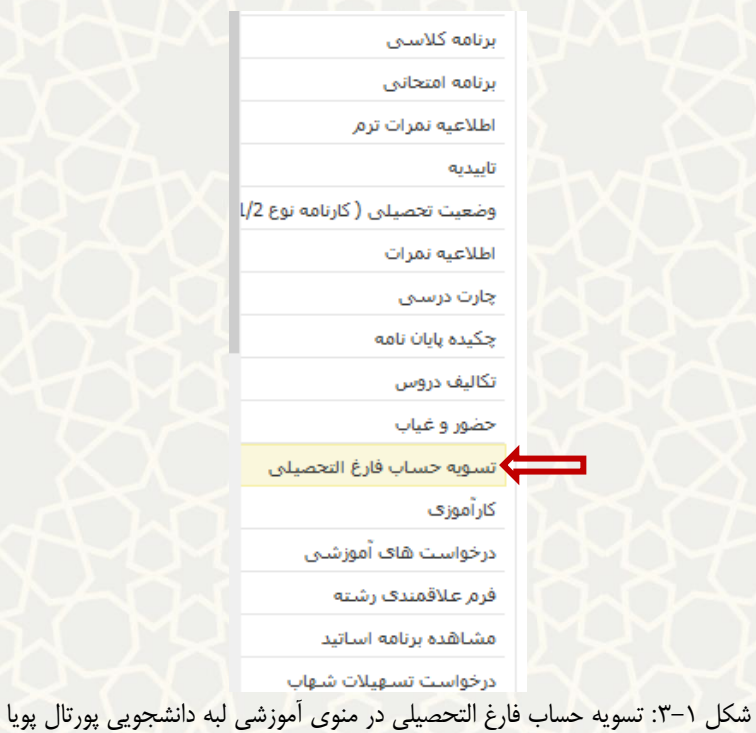

### <span id="page-2-0"></span>عدم فيول درخواست

براي تسويه حساب لازم است تا اطلاعات خاتمه طرح بزوهشتي شماره ٣ ، توسط دانشجو تكميل شده باشد.

شکل ۲-۳: پیام هشدار سامانه برای تکمیل اطلاعات خاتمه طرح پژوهشی

<span id="page-2-1"></span>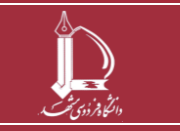

**فرایند الکترونیکی تسویه حساب فارغ التحصیلی** 

**h t t p : / / i c t . u m . a c . i r ارتباطات و اطالعات فناوری مرکز**

**صفحه 3 از 16**

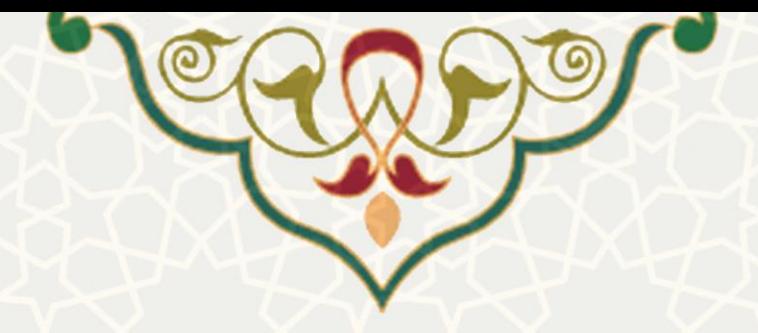

بعد از انتخاب گزینه تسویه حساب فارغ التحصیلی، صفحه انتخاب مدرك مورد تقاضا باز میشود [\)شکل](#page-3-0) 3-[3\(](#page-3-0) . قبل از شروع مراحل، پیشنهاد می شود پیوند مدارک مورد نیاز برای هر نوع مدرک مطالعه شود (شکل ۴-۳). سپس بر روی گزینه گام بعدی کلیک نمایید.

> قبل از شروع مراحل دانش آموختگی، فایل <u>راهنمای پیوست ر</u>ا به دقت مطالعه فرمایید. توجه نمایید همانگونه که در فایل پیوست ذکر شده، <u>نجوه تسویه حساب و مدارک مورد نیاز با توجه به نوع مدرک</u> <u>درخواستمی م</u>تفاوت می باشد. پس از اتمام مراحل دانش آموختگی، مدرک تحصیلی شما به آدرس هایی که اعلام می نمایید، ارسال می گردد. بنابرین در <mark>درج آدرس و شماره تماس، حداکثر دقت را میذوك بفرمایید.</mark>بدیهی است مسئولیت هر گونه اشتباه ناشتی از درج نادرست آدرس و شماره تماس، بر عهده متقاضی متی باشد. لطفا مدرک تحصیلی مورد تقاضای خود را مشخص نمایید:<mark>(</mark>ج<u>یت اطلاع از نوع مدارک لازم برای هر مدرک کلیک</u> نماسد) گواهينامه موقت $\circlearrowright$ دانشنامه $\,\circ\,$ جنانچه اصل مدارک مقطع قبل در پرونده اداره فارغ التحصیلان موجود میباشد، متقاضی  $\Box$ ارسال پستی آنها همراه با مدرک مورد درخواست می باشم (چنانچه در صورت وجود، مایل به دریافت مدارک مقطع قبل خود هستید، جمله بالا را انتخاب نماييد)

<span id="page-3-0"></span>المسلم) گام بعدی

شکل :3-3 صفحه انتخاب مدرك تحصیلی مورد تقاضا

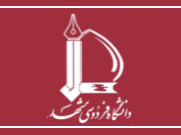

**فرایند الکترونیکی تسویه حساب فارغ التحصیلی h t t p : / / i c t . u m . a c . i r ارتباطات و اطالعات فناوری مرکز**

**صفحه 4 از 16**

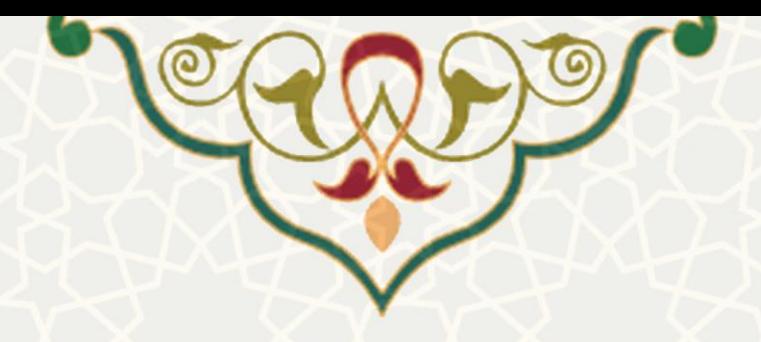

حهت انجام مراحل نهايتِ و صدور مدرک تحصيلتِ، اصل مدارک زير را به آدرس پستتِ زير ارسال فرماييد:

.<br>«مشهد- میدان آزادی ( فلکه بارك) - بردیس دانشگاه فردوستی مشهد- جنب دانشکده مهندستی- مدیریت آموزشتی دانشگاه- کد بستتی<br>9177948974

#### متقاضیان مدرک گواهینامه موقت:

1- ارائه یکی از مدارک ذیل جهت وضعیت نظام وظیفه (ویژه دانشجویان ذکور):

- فتوکیی برابر با اصل شده کارت بایان خدمت - فتوکیی برابر با اصل شده کارت معافیت دایم - اصل یا فتوکیی برابر با اصل شده گواهی اشتغال به<br>تحصیل در مقطع تحصیلی بالاتر با ذکر کلاسه برونده - اصل یا فتوکیی برابر با اصل شده گواهی

2- نامه اتمام طرح يا معافيت از طرح رشته هاي دامپزشكې و علوم آزمايشگاهې دامپزشكې (ويژه دانشجويان ذكور)

#### متقاضیات مدرک دانشنامه<u>:</u>

#### 1- ارائه یکی از مدارک ذیل جهت وضعیت نظام وظیفه (ویژه دانشجویان ذکور):

- فتوکیی برابر با اصل شده کارت پایان خدمت - فتوکیی برابر با اصل شده کارت معافیت دایم - اصل یا فتوکیی برابر با اصل شده گواهی اشتغال به<br>تحصیل در مقطع تحصیلی بالاتر با ذکر کلاسه برونده - اصل یا فتوکیی برابر با اصل شده گواهی

#### 2-نامه اتمام طرح يا معافيت از طرح رشته هاي دامپزشكې و علوم آزمايشگاهې دامپزشكې (ويژه دانشجويان ذكور)

#### 3- یکی از مدارک انجام یا خرید تعهد آموزش رایگان ذیل(ویژه دانشجویان روزانه):

3-1- اصل یا فتوکهی برابر با اصل شده گواهی اشتغال به کار از محل کار در بخش خصوصی به میزان تعهد قید شده در گواهینامه موقت پس از<br>فراغت از تحصیل با ذکر تاریخ شروع و خاتمه کار و بدون همزمانی و تداخل با تحصیل در مقطع بالاتر به

3-2- اصل با فتوکهی برابر با اصل شده آخرین حکم کارگزینی در بخش دولتی (اعم از شاغل و یا بازنشسته) که در آن تاریخ شروع به کار و مدت<br>سابقه کار در آن مشخص باشد، به میزان تعهد قید شده در گواهینامه موقت پس از فراغت از تحصیل و بد

3-3- اصل فرم 502 و اصل نامه اتمام تعهد (ويژه متعهدين خدمت به آموزش و پرورش)

3-4- اصل نامه عدم تعهد (ويژه متعهدين خدمت ساير نهادها و سازمان ها)

3-5- نامه عدم کاریابی اداره کل کار و امور اجتماعی استان محل سکونت مشروط به قرار گرفتن در نوبت 6 ماهه پس از گذشت یک سال از اتمام<br>تحصیل یا اتمام خدمت سربازی و عدم تحصیل دردوره روزانه مقطع تحصیلی بالاتر در دانشگاههای دولتی

6-3- فيش واريزى بابت خريد تعهد خدمت آموزش رايگان براساس رقم تعيين شده از سوى اداره فارغ التحصيلان(جداول ابلاغى وزارت متبوع)

4- فتوکیبی برابر با اصل شده دانشنامه پایان تحصیلات مقاطع قبلی و فرم نحوه انجام تعهد آموزش رایگان آن

5- اعاده اصل گواهینامه موقت پایان تحصیلات همان مقطع ( در صورتیکه که قبلا دریافت شده است )

6- اصل نامه اتمام بورس از سازمان امور دانشجویان (ویژه بورسیه های وزارت علوم)

شکل :3-4 مدارك الزم برای دریافت هر نوع مدرك تحصیلی

### در گام بعدی، صفحه ای باز می شود که از سه بخش تشکیل شده است. در بخش باالی صفحه مشخصات فردی

<span id="page-4-0"></span>دانشجو مشاهده می گردد [\)شکل](#page-4-1) 3-[5\(](#page-4-1).

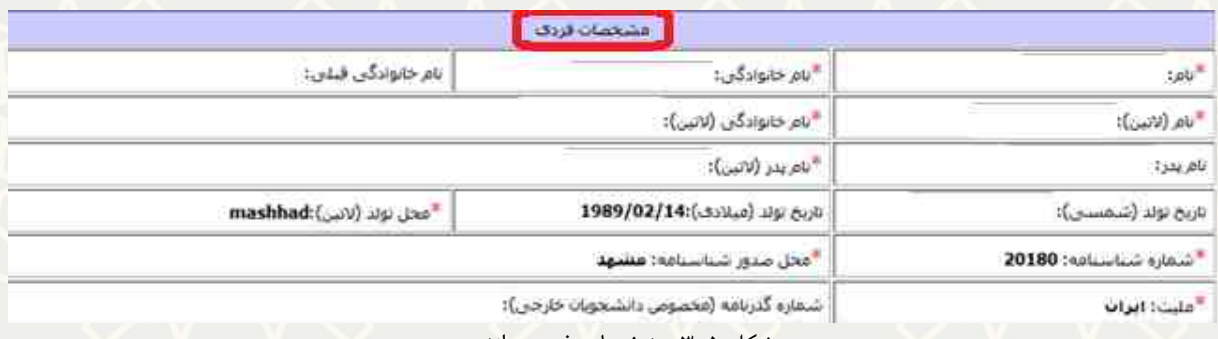

<span id="page-4-1"></span>شکل ۵–۳: مشخصات فردی دانشجو

در بخش بعدی مدارك مورد نیاز جهت صدور مدرك مشخص شده است که باید توسط دانشجو بارگزاری شود

[\)شکل](#page-5-0) 3-[6\(](#page-5-0) . نوع فایل های ارسالی باید با فورمت jpeg و کمتر از 600 کیلوبایت باشد.

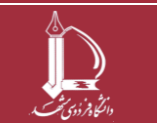

**فرایند الکترونیکی تسویه حساب فارغ التحصیلی** 

**h t t p : / / i c t . u m . a c . i r ارتباطات و اطالعات فناوری مرکز**

**صفحه 5 از 16**

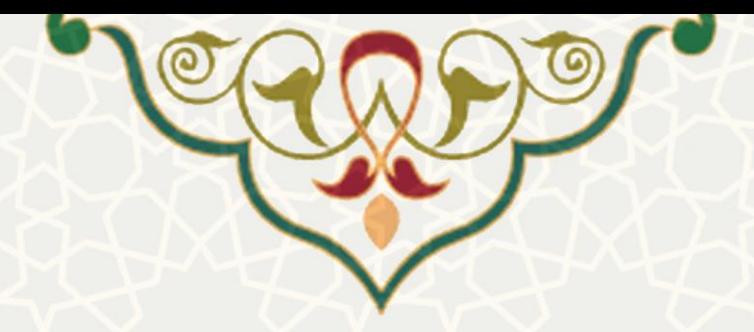

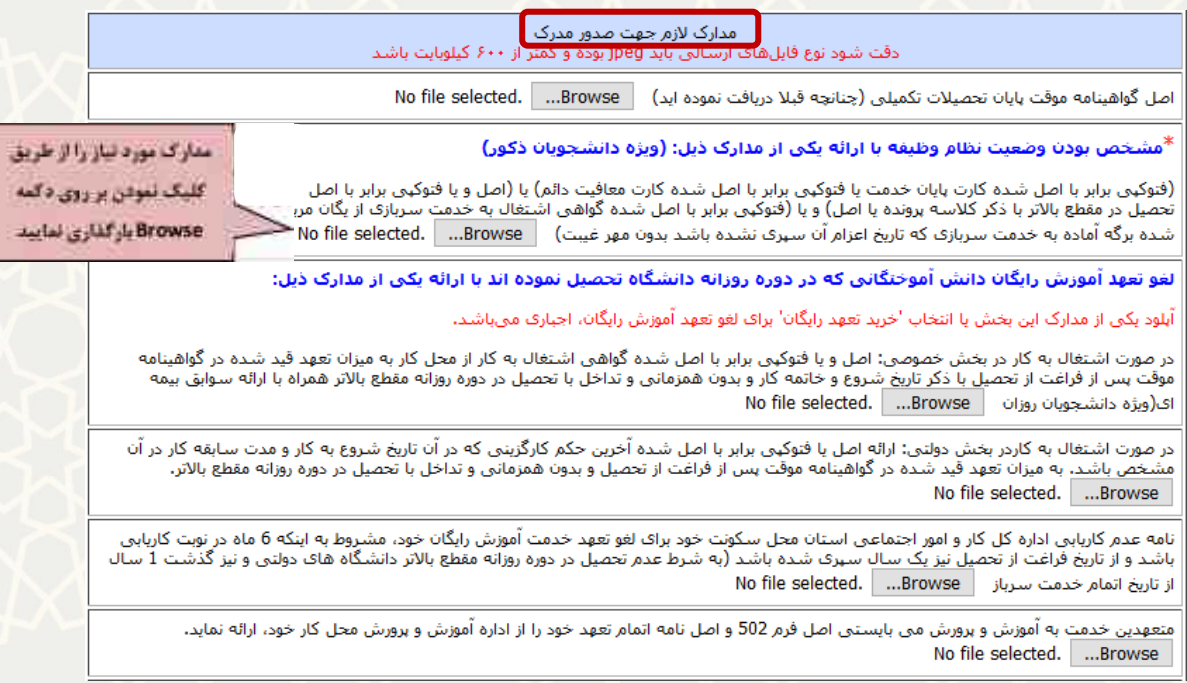

<span id="page-5-0"></span>شکل ۶-۳: صفحه بارگزاری مدارک

در بخش پایین صفحه (شکل ۷–۳) اطلاعات خواسته شده را به طور دقیق درج نمایید و بر روی گزینه «ارسال

درخواست بررسی وضعیت پرونده تحصیلی» کلیک نمایید. سپس پیغامی مبنی بر موفقیتآمیزبودن درخواست نمایش

داده خواهد شد و درخواست در نوبت بررسی قرار می گیرد [\)شکل](#page-6-0) 3-[8\(](#page-6-0).

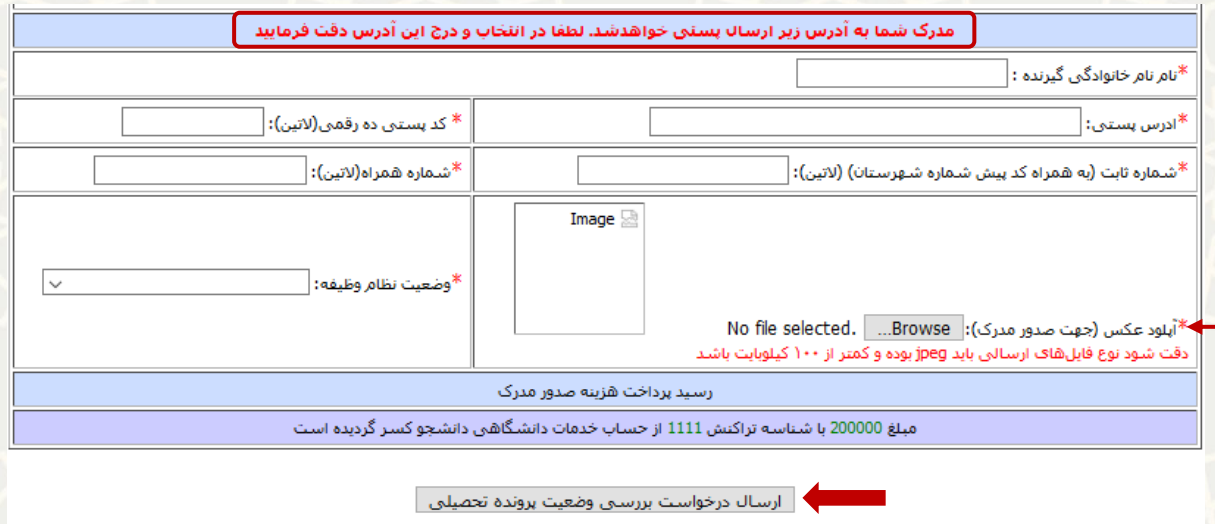

<span id="page-5-1"></span>**فرایند الکترونیکی تسویه حساب فارغ التحصیلی** 

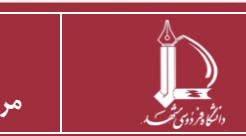

**h t t p : / / i c t . u m . a c . i r ارتباطات و اطالعات فناوری مرکز**

**صفحه 6 از 16**

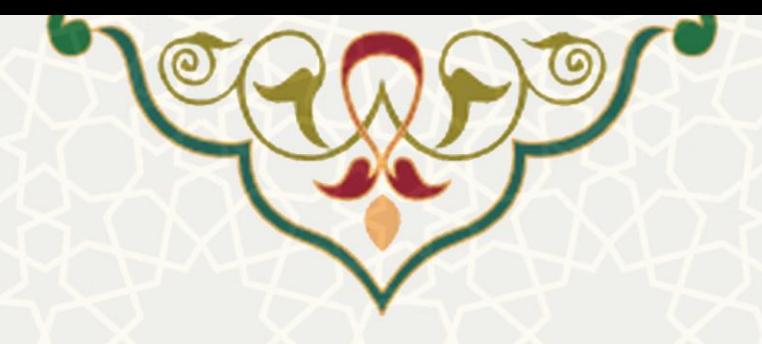

اطلاعات اوليه شما تكميل شده است جهت صدور فرم دانشآموختگي لطفاً منتظر بمانيد.

#### ارسال درخواست دانشآموختگی با موفقیت انجام شد

میتوانید برای پیگیری از وضعیت مراحل دانشآموختگی، از ۴ روز دیگر، به همین صفحه مراجعه نماييد.

<span id="page-6-0"></span>شکل ۸-۳: پیغام موفقیت در ارسال درخواست دانش آموختگی

چنان چه دانشجو تمام واحدهای موظف خود را نگذرانده باشد، هشدار الزم به وی نمایش داده میشود [\)شکل](#page-6-1) 3-[9\(](#page-6-1).

اطلاعات اولیه شما تکمیل شده است جهت صدور فرم دانشآموختگی لازم است تمام واحدهاک موظف خود را گذرانده باشید

شکل ۹-۳: هشدار گذراندن تمامی واحدهای موظف

# <span id="page-6-1"></span>**2-3 پیگیری تسویه حساب فارغ التحصیلی**

بعد از ارسال درخواست تسویه حساب فارغ التحصیلی، دانشجو میتواند پیگیری درخواست را نیز بهصورت غیرحضوری انجام دهد. به این منظور باید مجدداً در پورتال پویا از طریق لبه دانشجویی و منوی آموزشی، گزینه تسویه حساب فارغ التحصیلی را انتخاب نماید [\)شکل 3](#page-2-0)-1( . با کلیک بر روی این گزینه وضعیت تسویه حساب با واحدهای مختلف نمایش داده می شود [\)شکل](#page-7-0) 3-[10\(](#page-7-0) و در مقابل هر بخش توضیحات مرتبط با واحد مربوطه درج می گردد.

> وضعیت درخواست یکی از حالت های زیر است: بررسی نشده: درخواست در واحد مورد نظر بررسی نگردیده است. تایید شده: تسویه حساب با واحد مورد نظر بدون هیچ اشکالی انجام گردیده است.

رد شده: تسویه حساب شما به دلیل وجود مشکل یا داشتن بدهی صورت نپذیرفته است (جهت رفع مشکل یا انجام تسویه حساب از طریق لینک های درج شده در محل توضیحات باید اقدام شود).

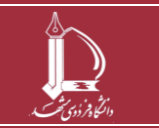

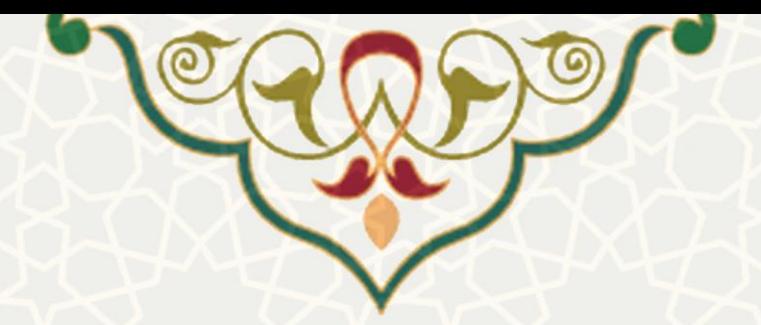

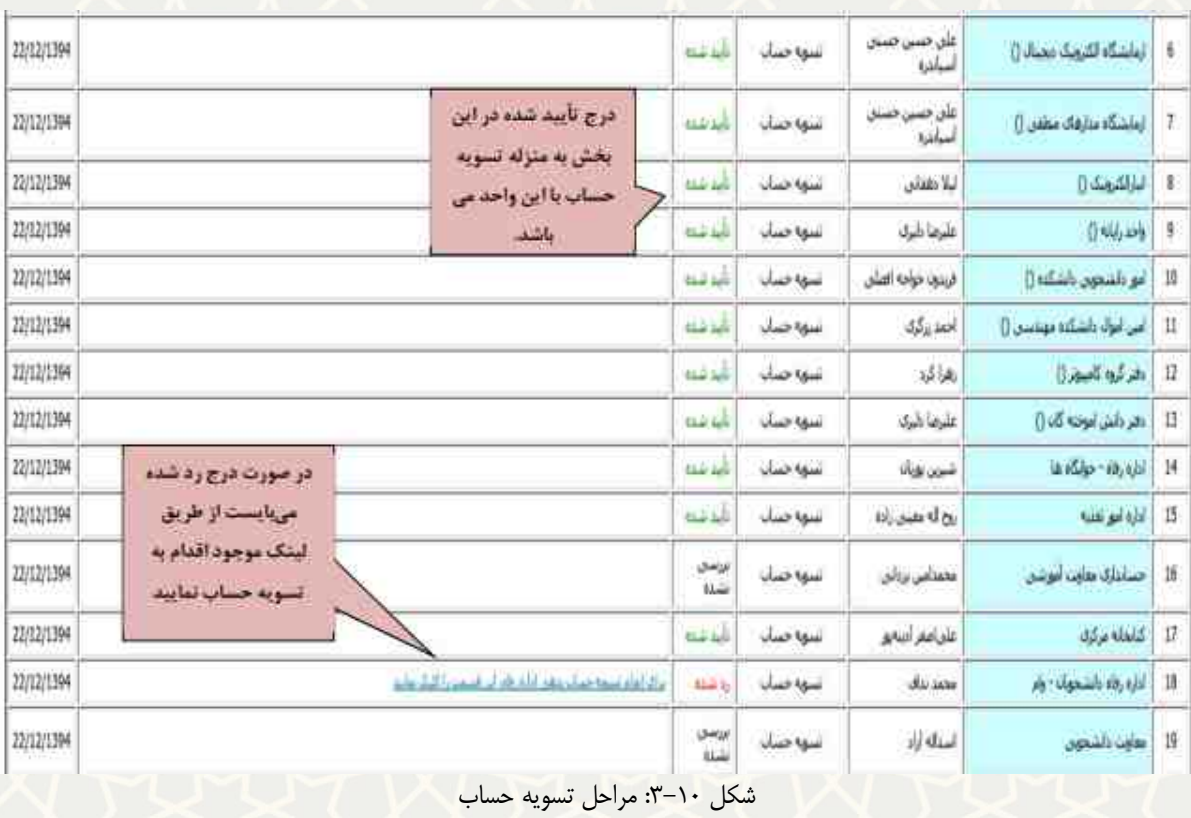

<span id="page-7-0"></span>توجه: در صورتی که در طول دوره تحصیلی، دانشجو از وام یا خوابگاه استفاده نموده باشد، باید برای تسویه حساب به پورتال صندوق رفاه دانشجویان به آدرس ir.bp.swf/http مراجعه نموده و گزینههای پرداخت الکترونیکی یا انتخاب شرایط تقسیط وام را انتخاب نماید. بعد از مراجعه به این پورتال و تسویه حساب یا تقسیط بدهی، با اطلاع این موضوع به اداره رفاه دانشگاه [\)شکل](#page-8-0) 3-[11\(](#page-8-0) میتواند از تسویه حساب با اداره رفاه اطمینان حاصل نماید.

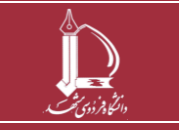

**فرایند الکترونیکی تسویه حساب فارغ التحصیلی h t t p : / / i c t . u m . a c . i r ارتباطات و اطالعات فناوری مرکز**

**صفحه 8 از 16**

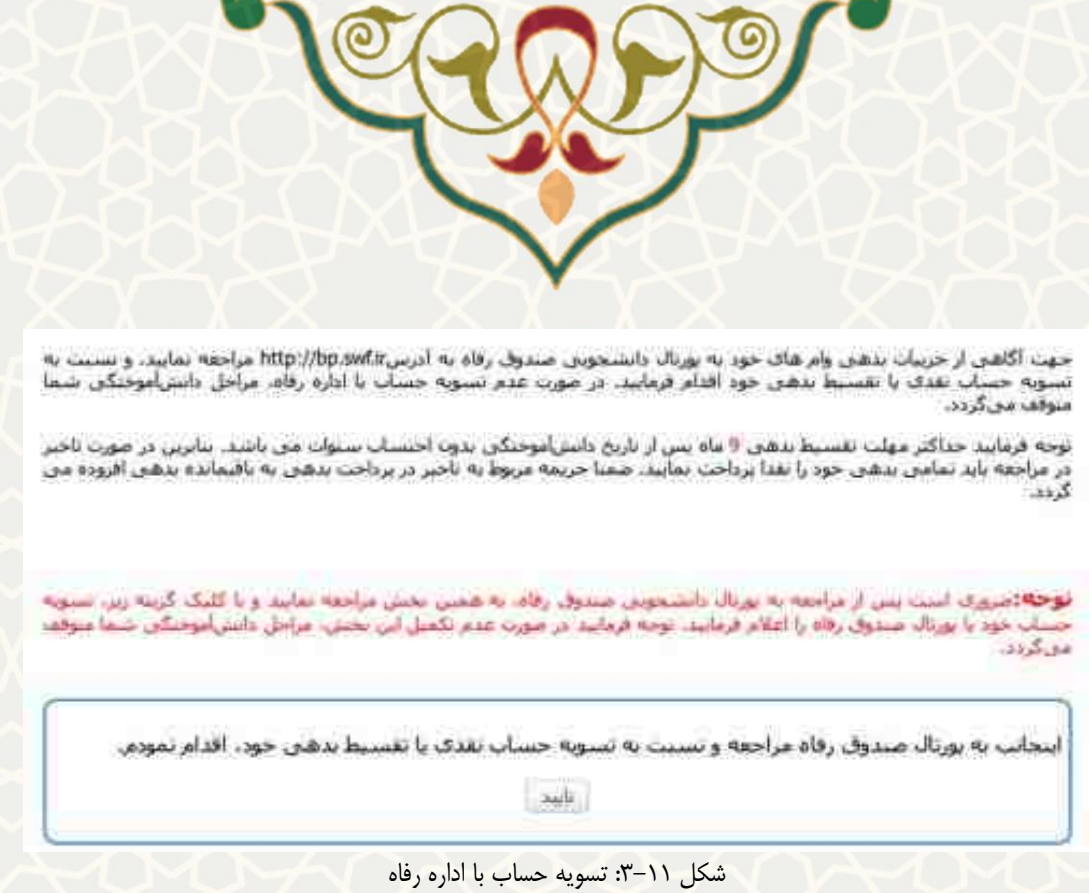

متقاضیان پس از تقسیط بدهی در پورتال صندوق رفاه دانشجویان باید فرم تقسیط بدهی اداره رفاه نیز تکمیل

<span id="page-8-0"></span>نمایند (شکل ۶-۱۲).

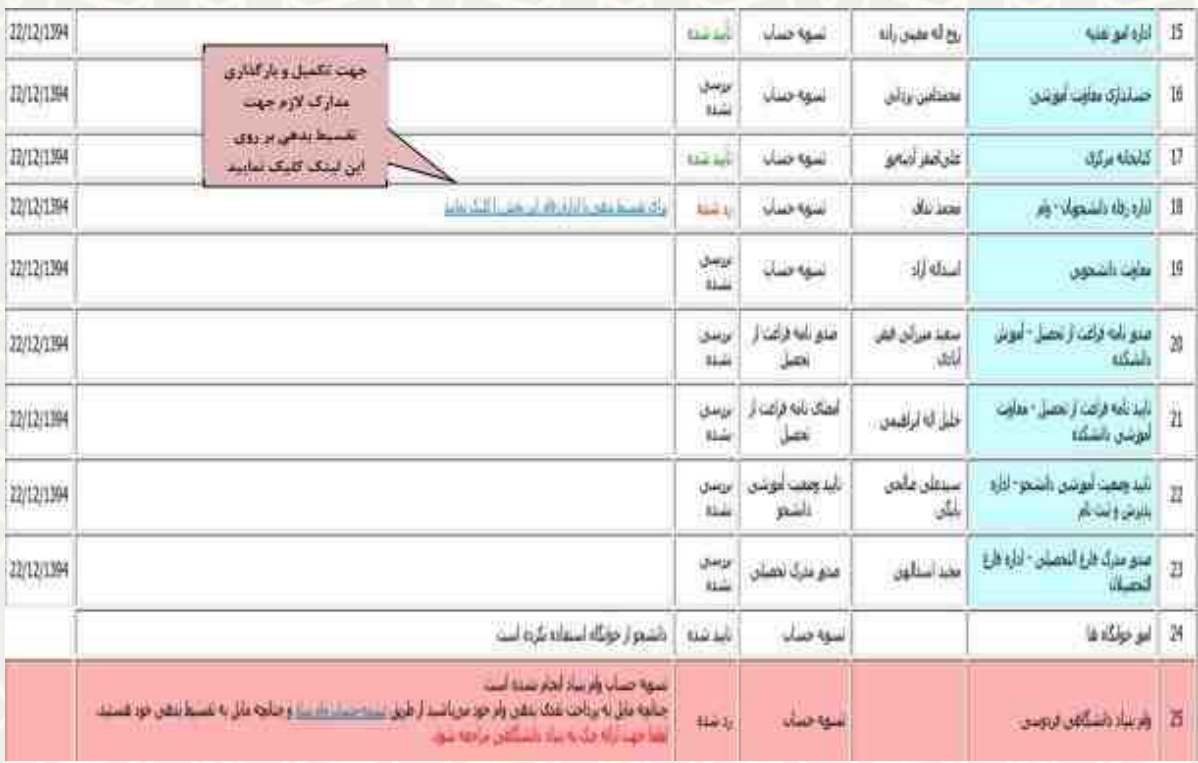

<span id="page-8-1"></span>شکل :3-12 تقسیط بدهی صندوق رفاه دانشجویان

در فرم تقسیط بدهی باید فیلدهای خالی با دقت تکمیل شده و مدارک لازم بارگذاری شود (شکل ٦٣-٣).

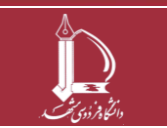

**فرایند الکترونیکی تسویه حساب فارغ التحصیلی** 

**h t t p : / / i c t . u m . a c . i r ارتباطات و اطالعات فناوری مرکز**

**صفحه 9 از 16**

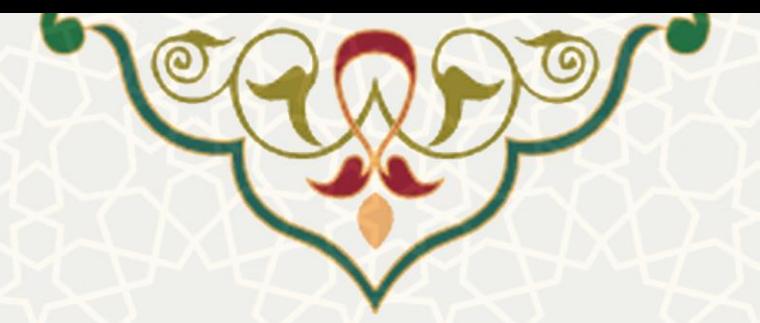

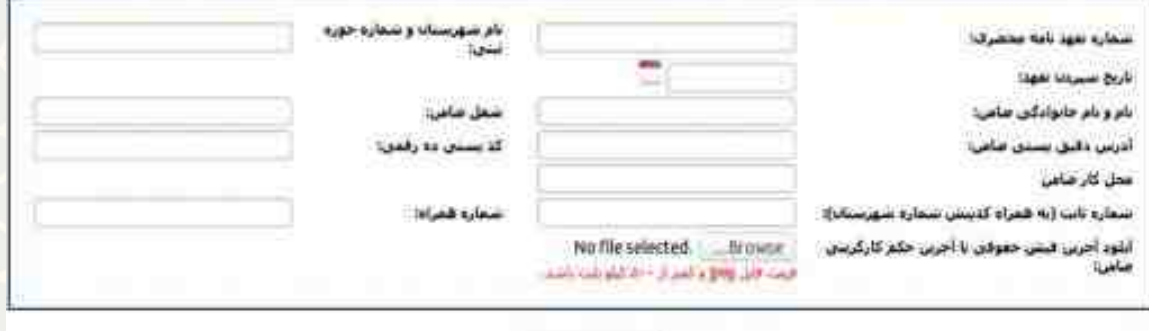

<span id="page-9-0"></span> $\label{eq:4} \begin{aligned} \text{while } \mathcal{C} = \mathcal{C} \times \mathcal{C} \times \mathcal{$ 

شکل ٠١٣-٣: اطلاعات ضامن برای تقسیط بدهی صندوق رفاه دانشجویان

با تکمیل فرم تقسیط بدهی، وضعیت تسویه حساب دانشجو در اداره رفاه مورد بررسی قرار خواهد گرفت [\)شکل](#page-9-1) 

 $.$  (۳ – ۱۴)

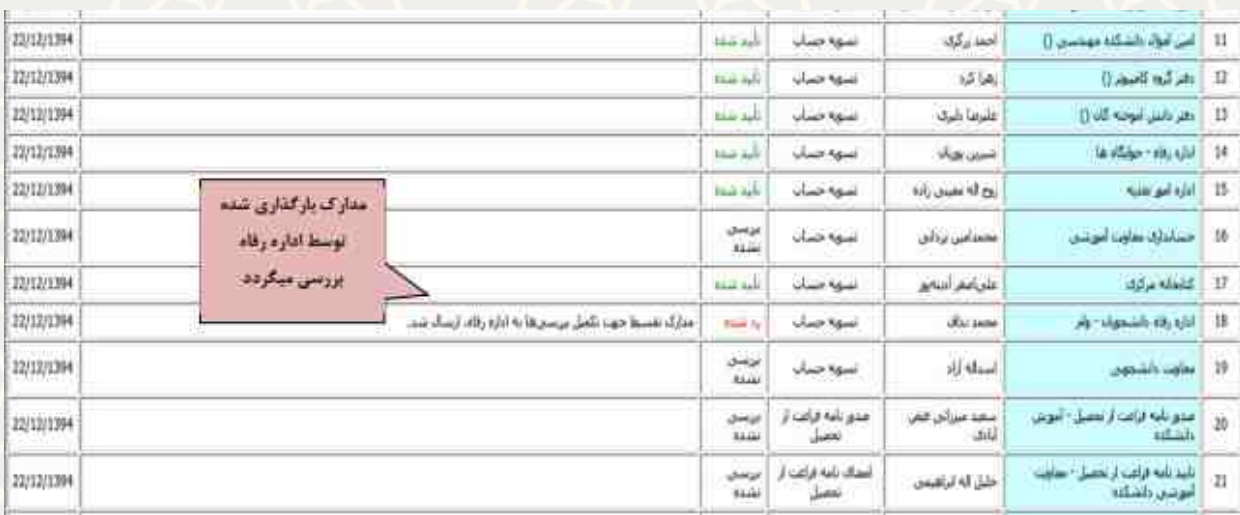

<span id="page-9-1"></span>شکل ۱۴-۳: بارگذاری اطلاعات اداره رفاه

در خصوص دانشجویان نوبت دوم یا دانشجویان روزانه که دارای بدهی هستند، نیاز است بر اساس بدهی درج شده

در بخش توضیحات حسابداری معاونت آموزشی، نسبت به پرداخت الکترونیکی بدهی اقدام نمایند [\)شکل 3](#page-10-0)-15(.

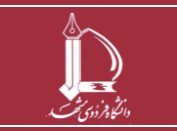

**فرایند الکترونیکی تسویه حساب فارغ التحصیلی** 

**h t t p : / / i c t . u m . a c . i r ارتباطات و اطالعات فناوری مرکز**

**صفحه 10 از 16**

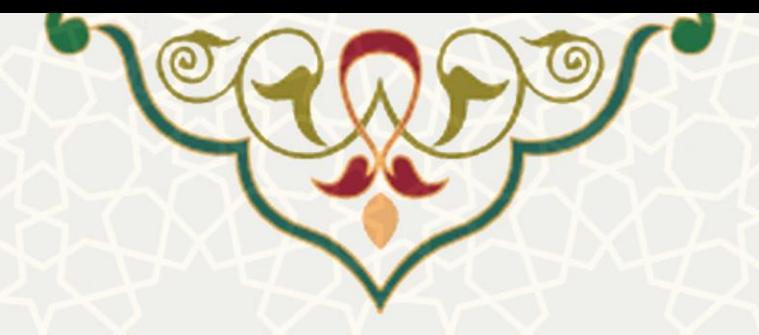

| 5373333-787                                                                             |                                                                                                    | <b>Tring age</b> | <b>UWAP NEWS</b> | <b>JOHNS NH</b>       | <b>Line Belgier</b>          | ×            |
|-----------------------------------------------------------------------------------------|----------------------------------------------------------------------------------------------------|------------------|------------------|-----------------------|------------------------------|--------------|
| 22/12/1394                                                                              |                                                                                                    | this bill        | نسويه حسان       | فليرضآ دليك           | D Well are                   | 9            |
| 22/12/1394                                                                              | در صورت بدهکاری به حسابداری معاونت<br>آموزشی، میزان بدهی در این قست درج<br>سنگردد، یا کلیک بر روی این لینک<br>سيتوانيد به صفحه برداخت الكترونيكي<br>هما ت شويد | <b>Similar</b>   | سودصان           | فينود خواجه افتلن     | أبي طنبجوس بانسكنه ()        | 10           |
| 22/12/1394                                                                              |                                                                                                    | the set          | نتوه صال         | أحفا وكرك             | ] أمن أنواء : أشكله مهندس [] | 11           |
| 22/12/1994                                                                              |                                                                                                    | this hall        | نسويه حساب       | رهرا کرد              | and the Small                | $\mathbf{u}$ |
| 22/12/1394                                                                              |                                                                                                    | <b>Clair Apr</b> | سوه صاب          | عليفا شرى             | - دهر دلیل ابوده گاه ()      | 13           |
| 22/12/1394                                                                              |                                                                                                    | this sale        | الشهة حسال       | <b>Hotel Colorado</b> | la világe viaj szól   14     |              |
| 22/12/1394                                                                              |                                                                                                    |                  | نسويه حسان       | بوع كه بعيش راءه      | اناره امو سبب                | 15           |
| in the U.S. Result, 40,89 states<br><b>Link of Bright Advertising for</b><br>24/12/1394 |                                                                                                    | <b>Star La</b>   | شوه صابا         | محجامين بردائق        | حسابتان ساوت آنوسی           | 36           |
| 22/12/1304                                                                              |                                                                                                    | saa ish          | تسوه جبنان       | عاد امتر اسم          | كالعاله مزكرى                | 17           |
| 20/12/1394<br>احوز نامذ است                                                             |                                                                                                    | البدغينه         | شوه ضانا         | all into              | A Usuah Mach                 | 18           |
| 23/12/1394                                                                              |                                                                                                    | برس<br>16.40     | نسوبة حساب       | استانه اران           | معلوب والشعوبي               | $10$         |

شکل ۱۵-۳: بدهکاری به حسابداری معاونت آموزشی

برای پرداخت الکترونیکی بدهی دانشجو می تواند با داشتن کارت بانکی و رمز دوم از کلیه درگاههای بانکی اقدام به

<span id="page-10-0"></span>پرداختبدهی نماید (شکل ۱۶-۳).

وباده از بارین ساک بانک تجارتا با کلیه کاره مالک تعلق تنهای اطلاع بنیر است نونه : مهت برنامت انكرونيك البابط از ٣ قال اعلان شده برال ووز نه برنال استفاده تعاييد.

<span id="page-10-1"></span>اللغا تعين كيد أرسامه كتام بالله فيديروات داريد | \_\_\_\_ مرحله بعد ||

شکل :3-16 پرداخت بدهی به حسابداری معاونت آموزشی

متقاضیان دانش آموختگی که دارای بستانکاری از معاونت دانشجویی هستند نیز میتوانند از طریق پیوند قرار داده شده در بخش توضیحات معاونت دانشجویی (شکل ٦٧-٣) نسبت به اعلام شماره حساب جهت دریافت مبلغ بستانکاری و یا گزینه صرف نظر نمودن از مبلغ بستانکاری اقدام نمایند [\)شکل](#page-11-1) 3-[18\(](#page-11-1).

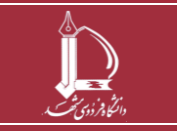

**فرایند الکترونیکی تسویه حساب فارغ التحصیلی** 

**h t t p : / / i c t . u m . a c . i r ارتباطات و اطالعات فناوری مرکز**

**صفحه 11 از 16**

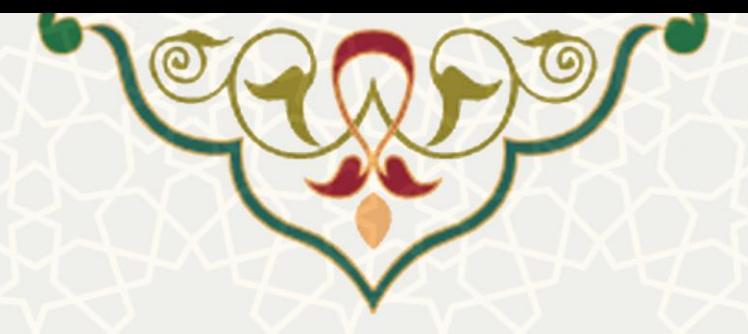

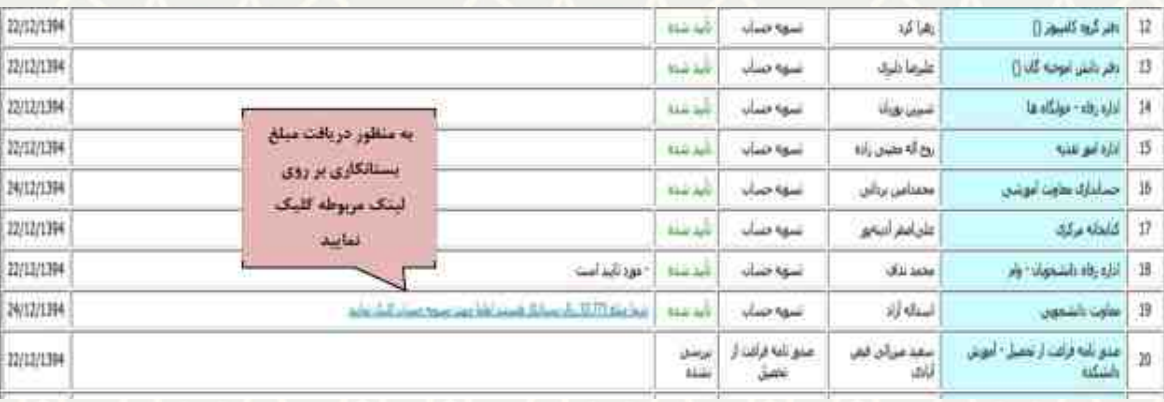

<span id="page-11-0"></span>شکل :3-17 بستانکاری از حسابداری معاونت دانشجویی

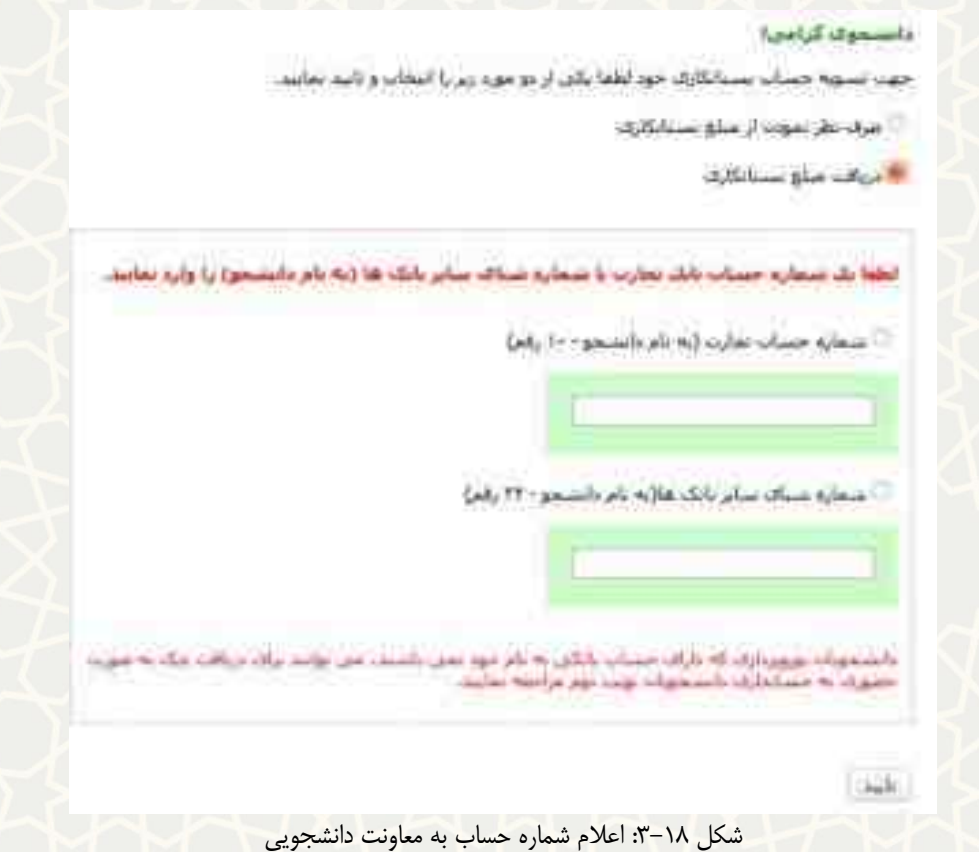

بعد از اتمام مراحل تسویه حساب با واحدها، مدارک لازم برای صدور مدرک دانش آموختگی باید به نشانی پستی مدیریت آموزشی دانشگاه ارسال گردد [\)شکل](#page-12-0) 3-[19\(](#page-12-0).

<span id="page-11-1"></span>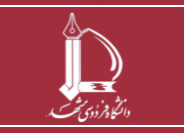

**فرایند الکترونیکی تسویه حساب فارغ التحصیلی** 

**h t t p : / / i c t . u m . a c . i r ارتباطات و اطالعات فناوری مرکز**

**صفحه 12 از 16**

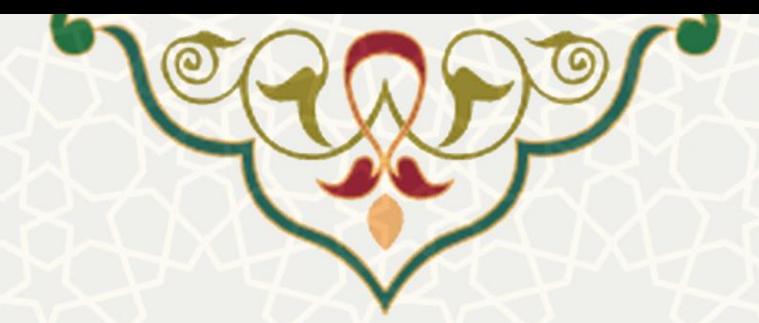

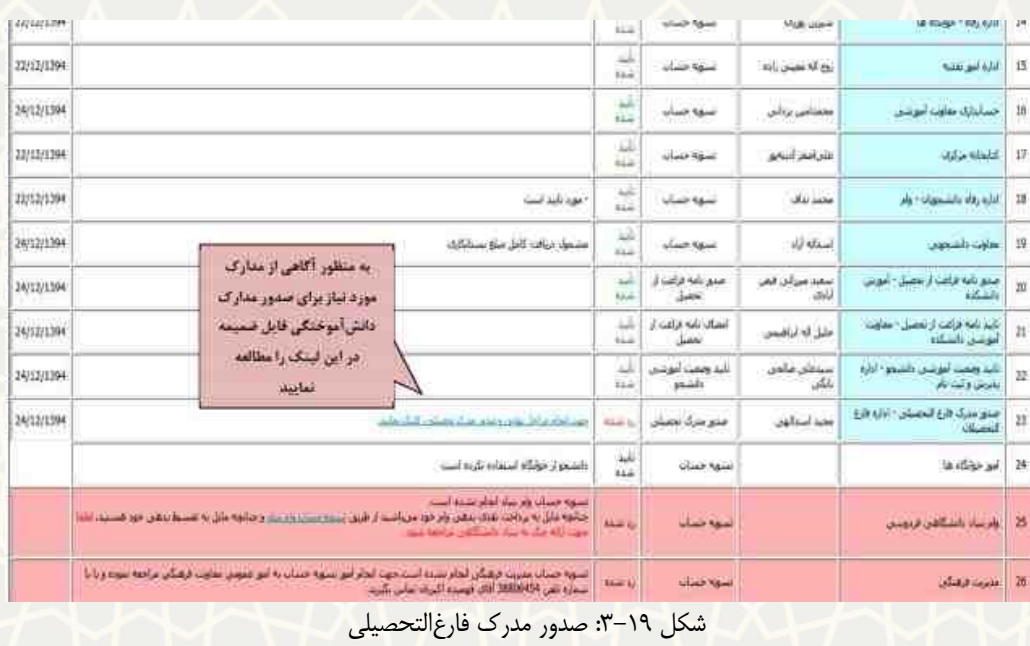

شایان توجه است که مدرك دانش آموختگی تنها در صورت تأیید مدارك ارسالی و طی کامل مراحل دانش آموختگی از طریق سامانه، صادر گردیده و تنها به آدرس پستی مندرج در فرم اولیه تسویه حساب فارغ التحصیلی پست خواهد شد، لذا از هر گونه مراجعه حضوری به مدیریت آموزشی دانشگاه بپرهیزید.

# <span id="page-12-0"></span>**3-3 خاتمه طرح پژوهشی**

استاد راهنمای دانشجو میتواند در پورتال پویا و از طریق لبه و منوی پژوهشی، گزینه طرح پژوهشی را انتخاب نموده و لیست طرح های پژوهشی را مشاهده نماید [\)شکل](#page-13-0) 3-[20\(](#page-13-0). ایجاد و ارسال طرح پژوهشی در راهنمای مربوطه به طور مفصل شرح داده شده است.

توجه: در صفحه اطالعات خاتمه طرح، تاریخ دفاع نهایی به صورت خودکار از سامانه آموزشی دریافت میشود [\)شکل](#page-13-1) 3-[21\(](#page-13-1) 

توجه: در موقع ارسال طرح، چنان چه دانشجو مرحله اول تسویه حساب را انجام نداده باشد، امکان ارسال آن وجود ندارد (شکل ٢٢-٣).

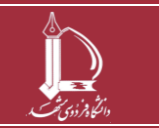

**فرایند الکترونیکی تسویه حساب فارغ التحصیلی** 

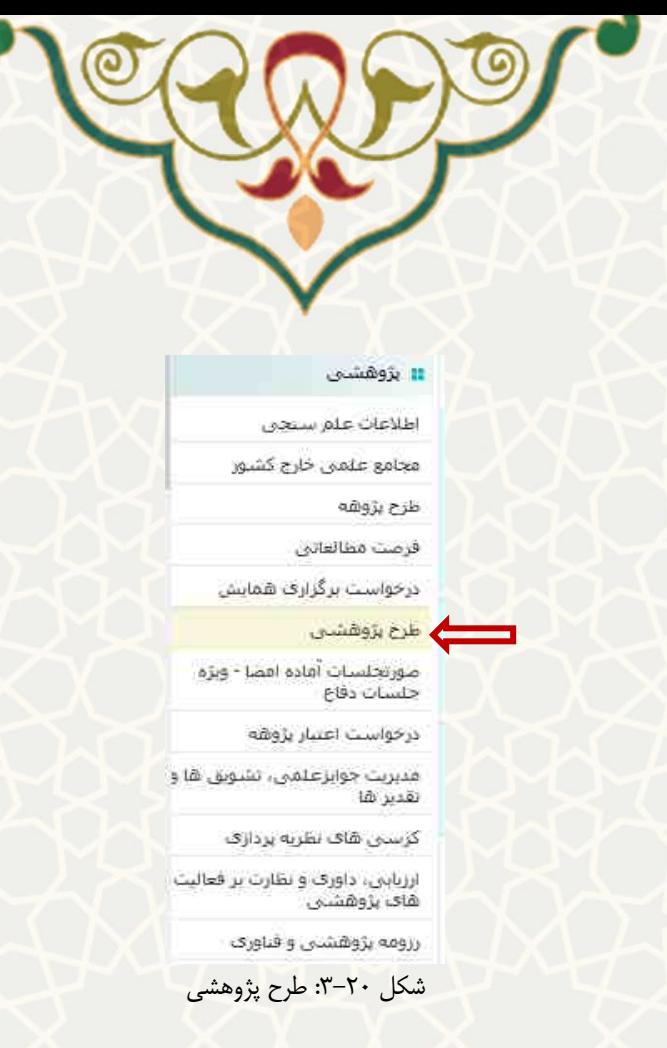

اطلاعات طرح || مجربان و همکاران طرح || هربته های طرح || محل تامین اعتبار طرح || تصویب طرح |<mark>| اطلاعات خاتمه طرح |</mark>| افزودن جلسه

ازگشت (۱۰۰ - مقررات و فوانین >> <mark>۱۰۱</mark> \* - استخه های چاپن >> است \* - ادخیره تاریخ خاتمه طرح <mark>این</mark> - اعدم تابید و برگشت به استاد <mark>ب</mark>

#### <span id="page-13-0"></span>توجه ؛ لطفا نكات زير را به دقت مطالعه نماييد.

1. جهت اطلاع از شرایط لازم برا<mark>ک فایل های پایان نامه <u>اینجا</u> کلیک نمایید.</mark>

۳. نظر به محدودیت حجم آبلود دیتا بر روی سرور خواهشمند است قابل ها را به صورت مجرا ذخیره نموده و سپس اقدام به آبلود فایل جدید تمایید.

۲. از آبلود فایل های Word و PDF به صورت فشرده (ZIP, RAR) جدا خودداری قرمایید. دانشجویانی که به جای<br>قرمت Word از فرمتهای دیگر همانند LaTex , Xepersian استفاده می نمایند می توانند به جای فایل Word,<br>شاخه فایل های LaTex یا Xe ىكېرىد.

۴. فَابِل ذکر است کد رهگیری ثبت پایان نامه در ایران داک عددی هفت رقمی می باشد که با عدد 2 شروع می شود.

۵. لارم به ذکر است فایل ها از طریق برتال دانشجو نیز قابل آپلود می باشد و مسئولیت ارسال و تایید آن بر عهده اساتید گرامی است

۶. تاریخ خاتمه طرح/تاریخ دفاع نهایی توسط معاون پژوهشی دانشکده/دانشگاه تکمیل می گردد.

٧. تعداد كلمات حكيده حداكتر بين 800 تا 1000 كلمه باشد. از بكارگيرې محفف ها و ذكر ماحد در حكيده خوددارې تماييد. لازم به ذكر است جكيده وارد شده با حكيده موجود در فايلهاي ارسالتي مطابقت داده متي شود در صورت عدم تطابق درخواست تسويه حساب بركشت داده متي شود. در صورت دارابودن فرمول در حكيده و تابب نشدن آن، بهتر است به جاي تايب فرمول در حكيده ارسالي، به نام فرمول مورد نظر اشاره شود

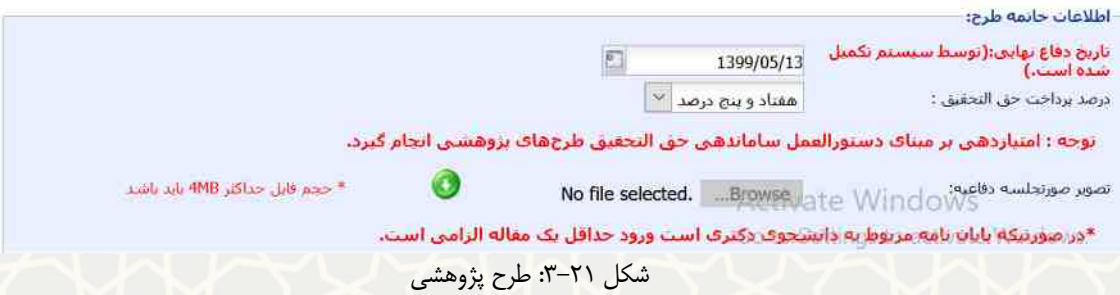

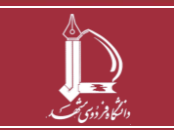

<span id="page-13-1"></span>**فرایند الکترونیکی تسویه حساب فارغ التحصیلی** 

**h t t p : / / i c t . u m . a c . i r ارتباطات و اطالعات فناوری مرکز**

**صفحه 14 از 16**

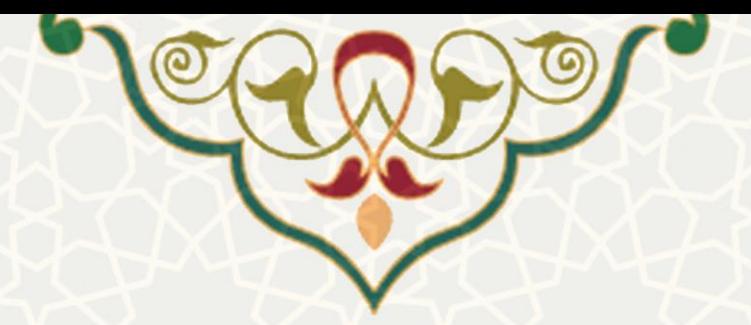

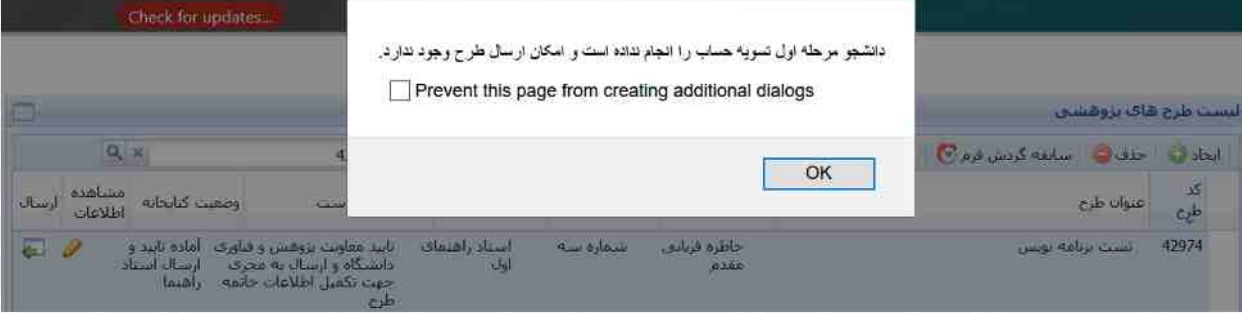

شکل :3-22 هشدار انجام مرحله اول تسویه حساب توسط دانشجو

# <span id="page-14-0"></span>**4-3 - نمره انفرادی**

برای ثبت نمره انفرادی استا د میتواند از طریق لبه و منوی آموزشی، گزینه نمره انفرادی ر ا انتخاب نموده و نمره دانشجو را ثبت نماید [\)شکل](#page-14-1) 3-[23\(](#page-14-1).

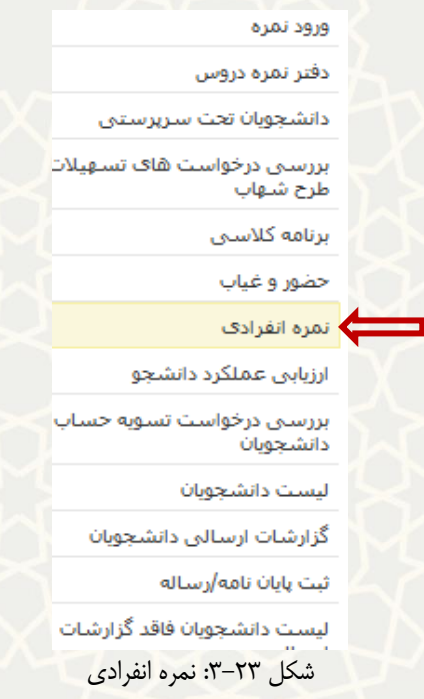

در صفحه بازشده، لیست دانشجویان به تفکیک سال و نیم سال قابل مشاهده است [\)شکل](#page-15-0) 3-[24\(](#page-15-0). با کلیک بر روی

<span id="page-14-1"></span>گزینه ورود نمره، صفحه ثبت نمره باز میشود (شکل ۲۵-۳).

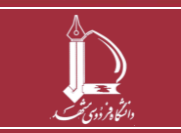

**فرایند الکترونیکی تسویه حساب فارغ التحصیلی** 

**h t t p : / / i c t . u m . a c . i r ارتباطات و اطالعات فناوری مرکز**

**صفحه 15 از 16**

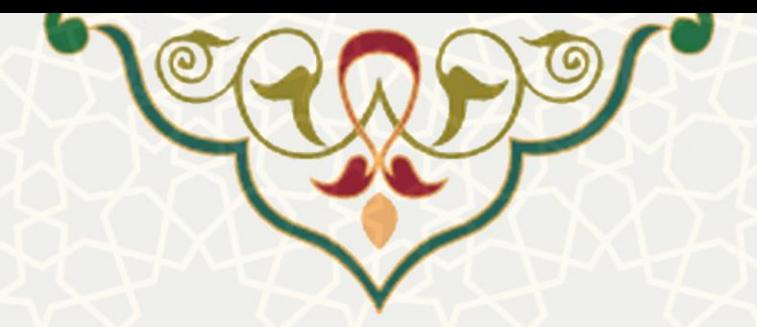

- روال ثبت نمرات انفرادی برای دروس سمینار، پایان نامه و رساله: پس از ورود نمره، تایید و تایید نهایی نمرات آن توسط استاد، نمره برای مدیر گروه ارسال خواهد شد و پس از تایید نمره توسط مدیر گروه )مدیر گروه از طریق سامانه سدف دسترسی الزم را دارد( نمرات به کارنامه دانشجویان منتقل خواهند شد.
	- در صورت تایید اشتباه نمره باید با معاون آموزشی دانشکده تماس گرفته شود.
	- چنانچه دانشجویان فهرست شده در متعلق به استاد نباشد، باید با اداره آموزش دانشکده تماس گرفته شود.

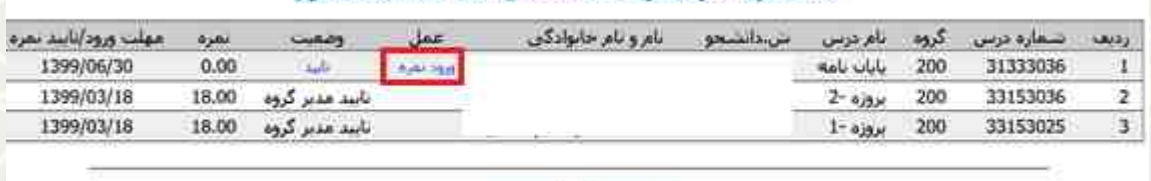

ليست بمرات العرادي براف سال تحصيلي 1399-1398سمسال دوم.

<span id="page-15-0"></span>ترونفد ترميل شکل :3-24 لیست نمرات انفرادی

استاد در فیلد نمره، نمره دانشجو را وارد کرده و گزینه ثبت نمره را کلیک می نماید. چنان چه طرح پژوهشی دانشجو

خاتمهنهایی نشده باشد امکان ثبت نمره وجود ندارد (شکل 7۶-۳).

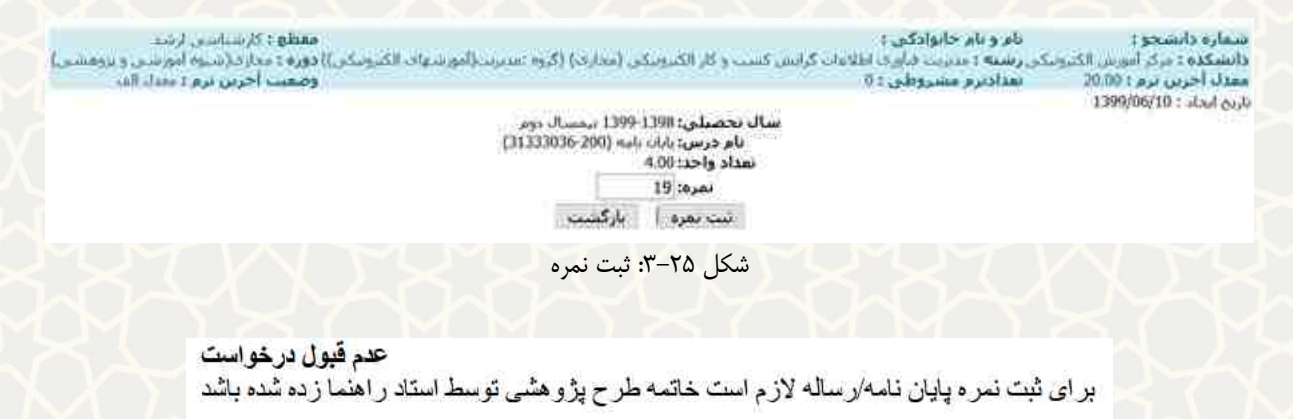

<span id="page-15-1"></span>شکل ۲۶-۳: عدم خاتمه طرح پژوهشی

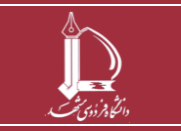

**فرایند الکترونیکی تسویه حساب فارغ التحصیلی** 

**h t t p : / / i c t . u m . a c . i r ارتباطات و اطالعات فناوری مرکز**

**صفحه 16 از 16**